# **MC<sup>3</sup> Newsletter**<br>February 2017 February 2017 **MC<sub>34 NUMBER 1</sub> MC<sub>34</sub>** MC<sub>34</sub> M<sub>C</sub><sub>34</sub> M<sub>C</sub><sub>3</sub><sup>m</sup>

VOLUME 34 NUMBER 1

The February meeting of the McHenry County Computer Club is **February 11th** , at the Salvation Army Building, 290 W. Crystal Lake Ave., in Crystal Lake.

# **Meeting Agenda**

- Introductions & Reports
- Demo **Edge, IE and Other Browsers;** How to Install & Uninstall **Bob Wagner & Lyle Giese**

## **Upcoming Demos - Subject to Change**

- March 2017: Connectors, Connectivity, Display Changes, GPU's
- April 2017: Social Media: Facebook, Twitter
- May 2017: Setting Up a New Windows 10 machine

# **January Q & A**

- **Q:** My backup drive just filled up and I got a new one. My HP scanners still want the old one and I can't get the destination over to the new one. One scanner is old and not supported by HP. The other is current and uses the default windows 10 driver.
- **A:** It depends on the software. Usually there is a place to set the default save location buried deep in the program options. Sometimes on older software, you have to edit the registry(not easy if you don't know where to look).

One other suggestion would be to move the old external drive to a new drive letter and put the new one on the drive letter that the old one used.

- **Q:** I get emails from unknown sources. How do I verify sender first?
- **A:** You really can't and is the reason sometimes email comes in as if you sent it. Email was created back in the day when there was a lot of trust on the Internet. No so any more, but changing protocols is very hard because of the variety of players and companies involved. There has

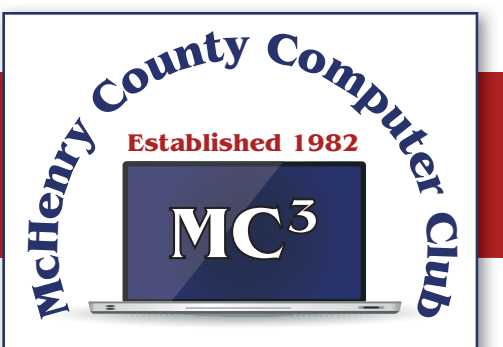

Our membership is \$26.00 a year.

NOTE: This fee offsets the running of the club; membership benefits include help with computer problems. Please pay Lyle Giese, our treasurer, or the designated Board Member in his absence.

## **MC3 OFFICIALS**

#### **President:**

Larry Freeman lpfreeman@hotmail.com

**Vice President:**  Bob Wagner rmwagner@ameritech.net

**Secretary:**  Bruce Eckersberg

**Treasurer:** Lyle Giese lyle@lcrcomputer.com

**Database Manager:** Lem Erita

**Newsletter:** info@Mc3ComputerClub.org (for articles & suggestions)

**Past President:** John Katkus

**Webmaster:** Cindi Carrigan

**Board Members:**

Jack Luff, Dave Lutes, Jim Beierle, Al Edlund, Ken Schuring

been talk of making changes, but there has been no real progress on that front.

- **Q:** Continuously lose Internet connection and it comes back after a few minutes.
- **A:** That is hard based on just this info. Several things can cause this. For WiFi connections: If the distance/objects are between you and your WiFi access point, that can cause this issue. Interference with another WiFi access point on the same channel can also cause this.

**Cable TV:** Does your TV picture go digital or drop from time to time? If so, complain to the cable company about your TV problem. That may fix the other, but they tend to give better support to TV issues. If you complain about your Internet, they have a long list 'your problem' stuff to go through.

**DSL:** A weak DSL signal can cause this. Take a look at your modem and see if the DSL led flashes. If it does, that usually means a weak signal from the phone company.

- **Q:** I use Hotmail and attempt to block email I don't want and get a message that the From Address is invalid. I also get a message that I can not block my own email address. How can that happen?
- **A:** The address that could not be blocked as it was tagged as invalid, is a valid email address. They have a mistake in the address parser and it falsely thinks it's not a good address.

 As I stated previously, there is a lot of trust involved in sending/receiving email and it's quite possible to receive email from your own email address.

 And actually email doesn't have to have any From address. It permissible and possible for email sent for admin purposes(NDR's or Non-Delivery Reports) can have blank From email field.

### **Article**

# **Can I Use Photos I Find Online on My Facebook Page, Email or Print Items?**

There are so many great photos on the Internet these days, and it's very tempting to find a great photo online and use it for your purpose. But many images are displayed on Google or Bing because they are a part of a website that has been indexed by a search engine. They actually belong to a company or the photographer, and using them may lead to a cease and desist letter, or you could be fined.

So where do you find photos that you can actually use?

Although there may not always be an immediate way to detect if an image has been copyrighted, a few tell-tale signs do exist. Some of the most simple ways of filtering out protected images include checking for the following characteristics:

**-watermarks:** A symbol or text that may be hidden covertly or displayed to protect an image from being used without owner's approval. Removing a watermark from someone else's property is possible, but not recommended.

#### -**a copyright symbol** located on the image

#### -**a note indicating ownership** or sourcing of the image

 $-$ it's not yours. Although not all images have been "officially" copyrighted, at the creation of an image, the snap of a picture, the work has immediately become copyrighted and the owner is the only person with a legal right to distribute, replicate, or display the work.

So instead of searching Google or Bing for photos, here are some sites that contain images that are licensed under Creative Commons (https://creativecommons.org). Some of these images require attribution (credit to the photographer and/or gallery provider), but all of them are free to use personally and commercially.

https://stocksnap.io/

https://unsplash.com/

https://freerangestock.com/

https://vintagestockphotos.com

https://www.pexels.com

https://www.flickr.com - search Public Domain, and then, on the search results, look in the left hand side under the licensing and choose Creative Commons

http://www.lifeofpix.com/

http://www.lifeofvids.com

https://pixabay.com/

https://commons.wikimedia.org/wiki/Main\_Page

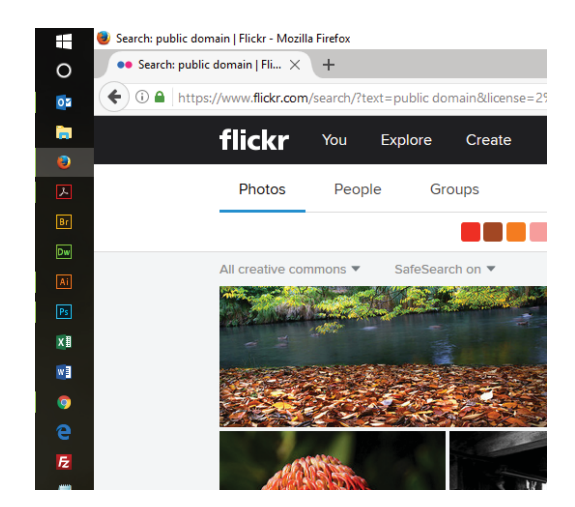